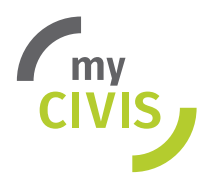

# **Online-Schuleinschreibung 2020/21**

Die Einschreibung in die **1. Klasse der Grundschule** und in die **1. Klasse der Oberschule sowie Berufs- und Fachschule** ist für das Schuljahr 2020/21 nur mehr online möglich. Der Übergang in die 1. Klasse Mittelschu-le erfolgt von Amts wegen, es ist keine Einschreibung nötig.

## **Termine:**

Für die Online-Schuleinschreibung gelten folgende Termine:

- **Online-Einschreibung in die Grundschule** vom 7. bis 24. Januar 2020
- **Online-Einschreibung in die Ober-, Fach- und Berufsschule** vom 15. Januar bis 15. Februar 2020

## **Link zum Online-Dienst**

• [civis.bz.it/online-schuleinschreibung](https://civis.bz.it/de/dienste/dienst.html?id=1029604)

## **Zugriffsmöglichkeiten**

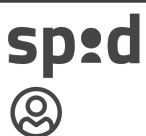

SPID ist die digitale Identität für alle volljährigen Bürger und funktioniert über einen persönlichen Benutzernamen und ein Passwort als digitaler Schlüssel. Die Aktivierung erfolgt über einen der neun Provider und läuft entweder online oder über einen Schalterdienst ab (siehe Hinweis weiter unten).

[my.civis.bz.it/spid\\_d](https://my.civis.bz.it/public/de/spid.htm)

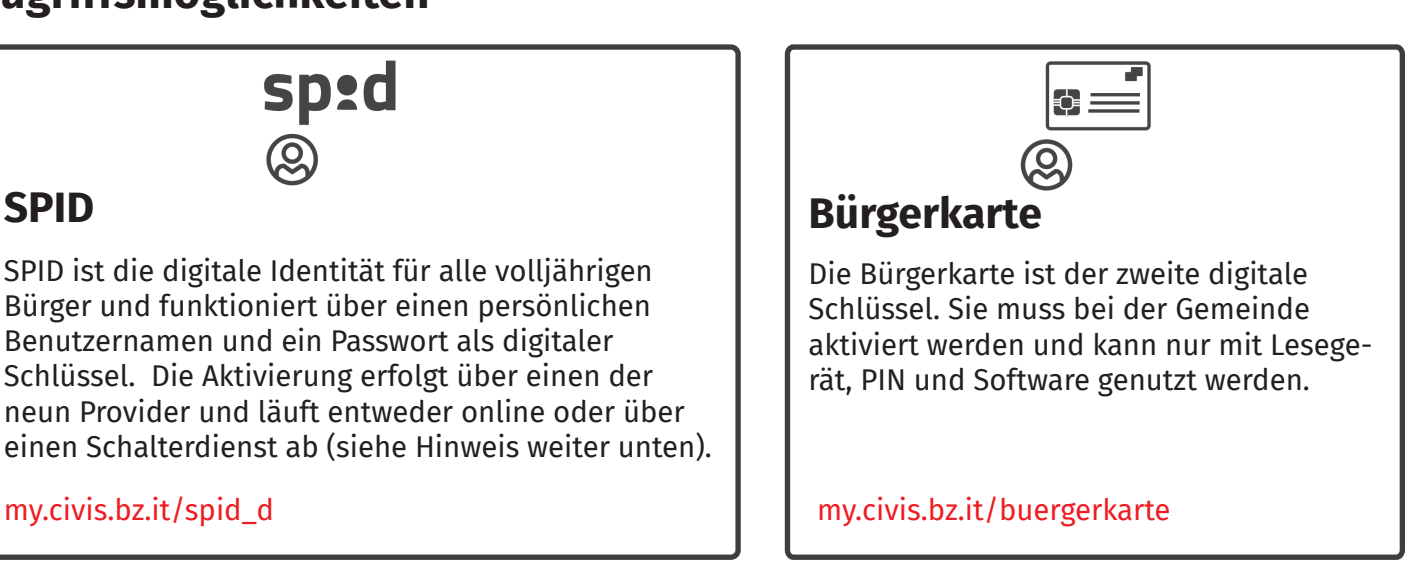

# **WICHTIGER HINWEIS zu den Schalterdiensten für SPID in Südtirol:**

### **Handelskammer Bozen**

Die Mitarbeiter der Handelskammer Bozen erstellen des SPID mit dem Provider Aruba (im 5. Stock). Hierfür **benötigen Sie entweder die digitale Unterschrift oder die bereits aktivierte Bürgerkarte** der Gemeinde mit dem PIN, die Ihre digitale Identität bestätigt. Sie benötigen kein Lesegerät.

### **Italienische Post**

Auch die italienische Post ist ein SPID-Provider und bietet einen zweisprachigen Schalterdienst in den Postämtern des Landes.

**ACHTUNG:** die Erstellung des SPID mit den poste.it erfolgt in zwei Schritten:

- **den ersten Teil erledigen Sie selbst online** und geben Ihre Daten ein unter dem Link 1. <https://posteid.poste.it/identificazione/identificazione.shtml>. Sie können Ihre Dokumente entweder selbst einscannen und hochladen - oder - Ihre Steuernummer und den Ausweis dem Beamten vorweisen, sobald Sie sich für den zweiten Schritt ins Postamt begeben.
- 2. Begeben Sie sich für den zweiten Teil nach mindestens 2 Stunden in ein Postamt mit der Nummer, die Ihnen als Email zugesandt wird. Hier schließen Sie mithilfe eines Mitarbeiters den Registrierungsvorgang ab.